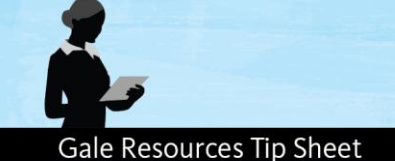

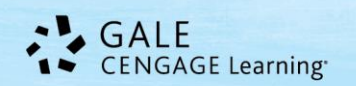

# *Working With Topic Finder in Gale Periodical Resources*

**Topic Finder** is a tool available in Gale periodical resources (also known as InfoTrac resources). Topic Finder makes it possible to narrow or broaden search topics visually. Topic Finder organizes results based on frequently occurring terms, allowing users to hone in on targeted keywords, envision connections between topics, and create new paths of inquiry. Topic Finder also helps visual learners connect concepts and terms.

Users can leverage Topic Finder to begin a search query or to analyze results after running any search. This guide will show you how to use Topic Finder with search results and as a search tool. We'll use *General OneFile* as an example, but topic finder appears in many Gale resources. Refer to page two of this document for a list of all periodical resources that offer Topic Finder.

#### **Why Use Topic Finder?**

- When users are having trouble coming up with a research topic or have a broad idea of a topic they want to investigate, they can click the Topic Finder search from the homepage. After entering a general term, users will be presented with a term wheel that provides a wealth of potential topics.
- When a search provides a large number of results, users can click the Topic Finder link in the right hand sidebar. Topic Finder can then be used to hone in on more specific sets of results.
- Viewing Topic Finder results allows users to visualize research connections they may not have considered. For example, after running Topic Finder, a user may uncover multiple topics that can be compared to one another.

#### **Where Can I Find Topic Finder?**

You'll find **Topic Finder** in two places in Gale periodical products:

- 1. As a search option on the homepage.
- 2. On any search result screen; the link appears in the right hand sidebar with your limiting options. Note: Gale periodical resources will adjust to accommodate your device and screen size. All Menu and Tool options will become icons that can be opened by clicking or tapping.

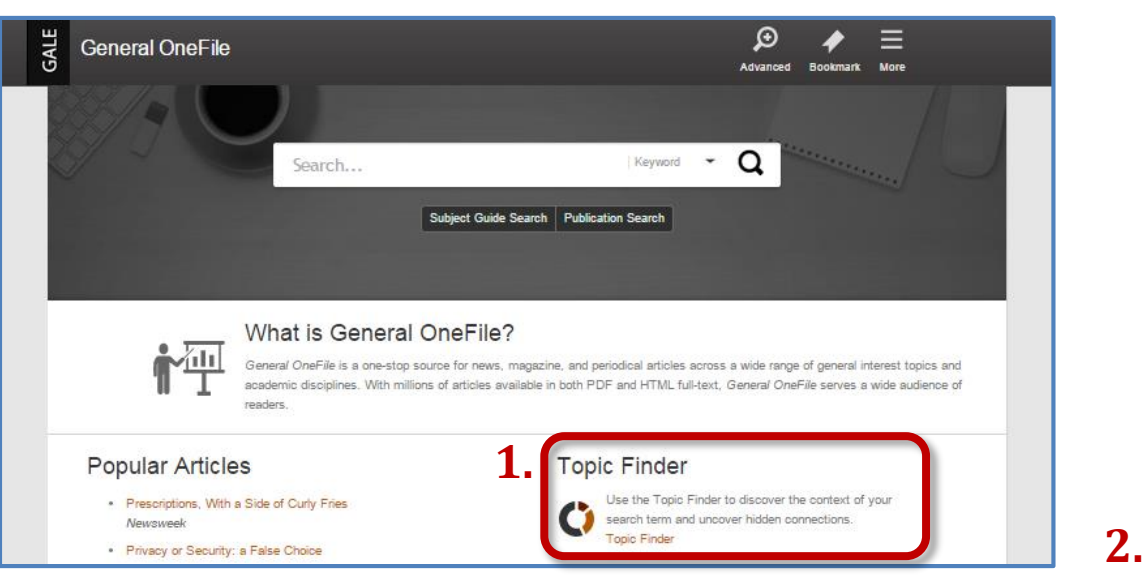

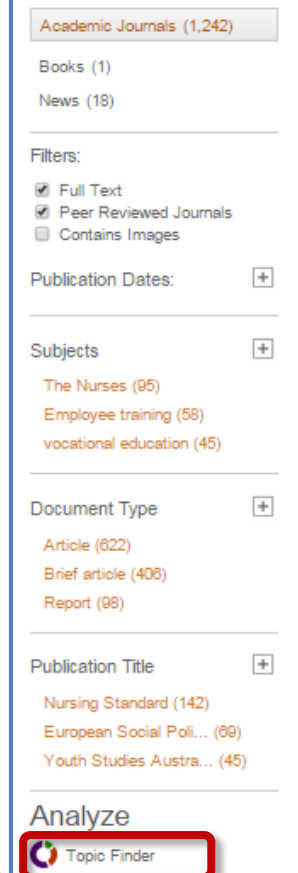

 $\frac{1}{2}$  ,  $\frac{1}{2}$  ,  $\frac{1$ 

### **What is Topic Finder Analyzing?**

Topic Finder analyzes key aspects of results, like the first 100 words of a full-text article, article titles, and subject headings. Citation only results are also evaluated.

The Topic Finder tool generates a visual representation of your results by topic and subtopic based on an analysis of frequently occurring and related terms. Your results initially are displayed in a *Wheel View*; you may switch to a *Tile View* as well. In Tile View, you can click on the large tiles to view narrower terms. Use the *Visualization* toggle on the left to move between views. **Topic Finder** 

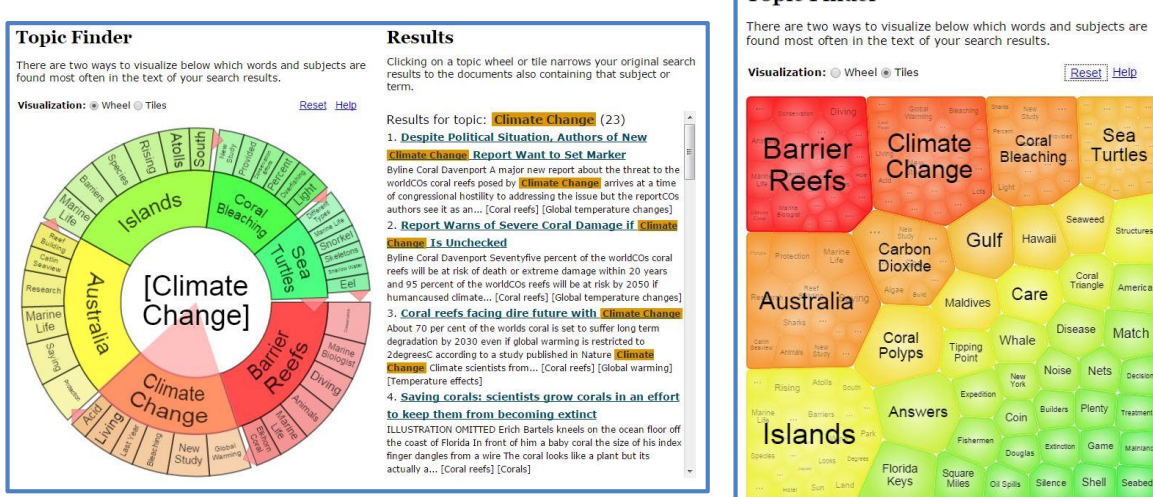

Popular topics related to your search are displayed on the inner ring of the Wheel View and in the larger tiles in Tile View. More specific terms appear in the outer wheel or the smaller tiles. Both views are also a heat map – darker reds and oranges are more popular terms than yellows and greens.

To view results on a topic, click on the topic and your results will populate in the results box to the right of your wheel or tile. As you click around in Topic Finder, results on the right update dynamically, allowing for one-click access into relevant content. Simply click on an article to view it.

In the examples above, we have a search on *coral reefs* in both Wheel and Tile View. Topic Finder can help us narrow that topic. Terms in the wheel are helpful as they provide key terms for issues facing coral reefs today. You can click into those articles to learn more. You also now have more key terms to add to your search strategy for further research.

This is just one example of how Topic Finder can help researchers. *Give it a try and see what it can do for you!*

## **Which Gale Resources Offer Topic Finder?**

\_\_\_\_\_\_\_\_\_\_\_\_\_\_\_\_\_\_\_\_

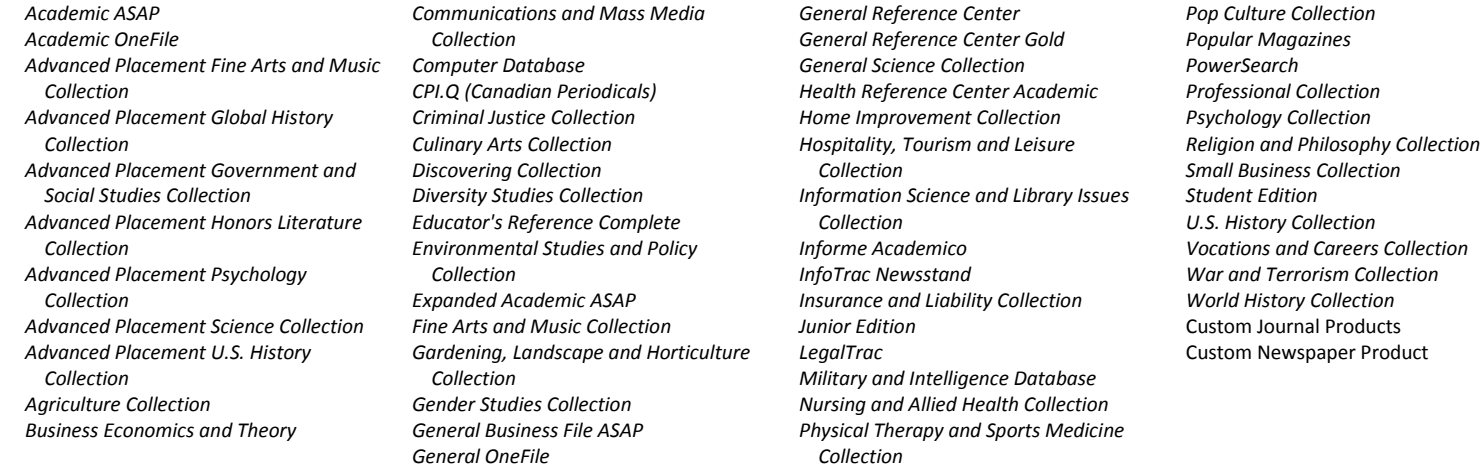